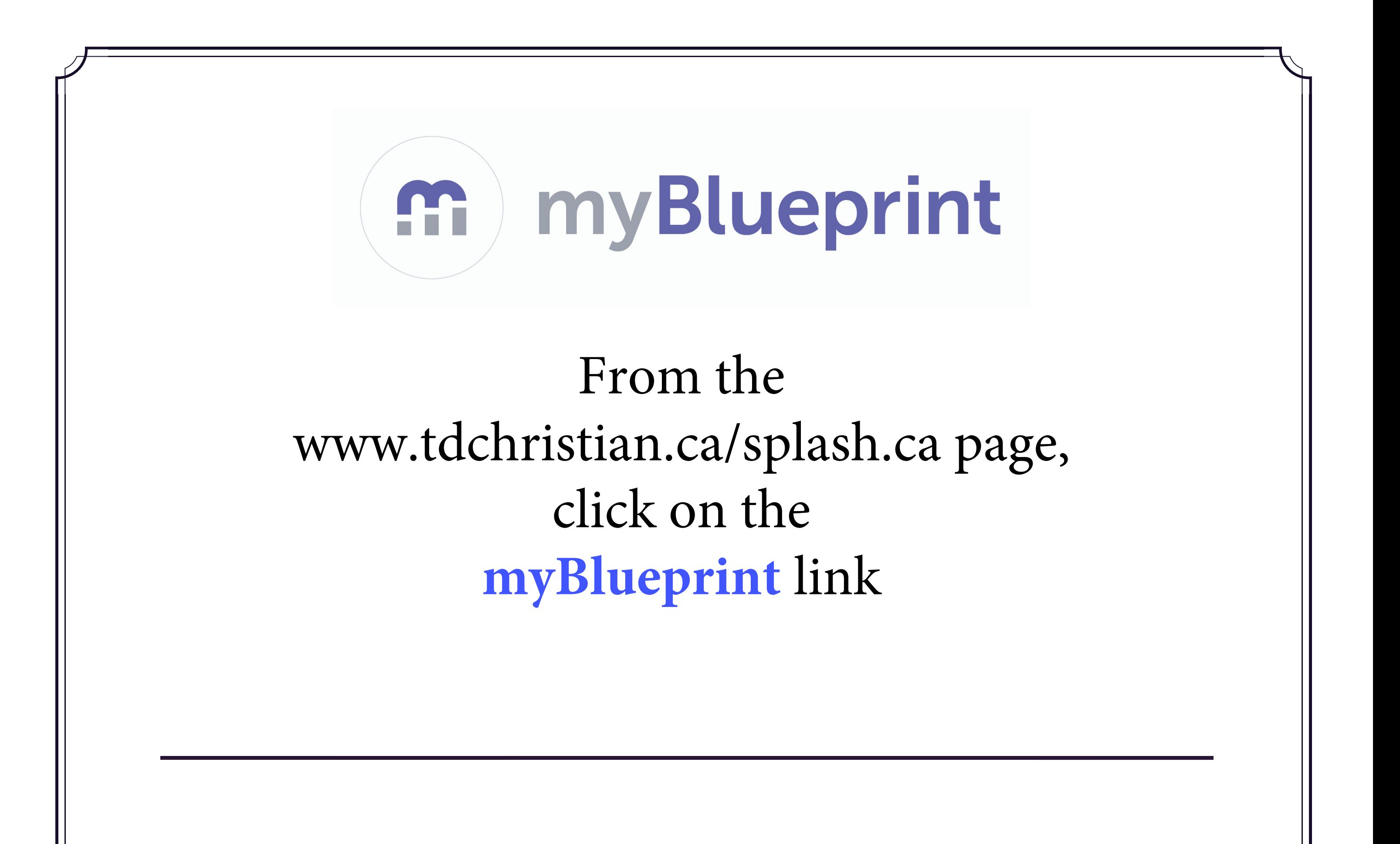

## **Steps**

1. Click "Sign-up" from the top right corner

- 2. **Activation key** is "tdchristian"
- 3. Select 'Student'
- 4. When prompted, enter your Ontario Education Number (OEN) (available on report card or from Guidance) & Date of Birth and complete the sign up steps.
- 5. Verify your account from the "verification email" sent from myBlueprint to your selected email account .